# **Manual Pengguna (User Manual)**

Sistem Pendaftaran Kehadiran Aktiviti Pelajar (E-Merit)

(UAT)

25 Oktober 2019 | Universiti Teknologi MARA | Bahagian Teknologi Maklumat,

Kampus Puncak Alam

## **ISI KANDUNGAN**

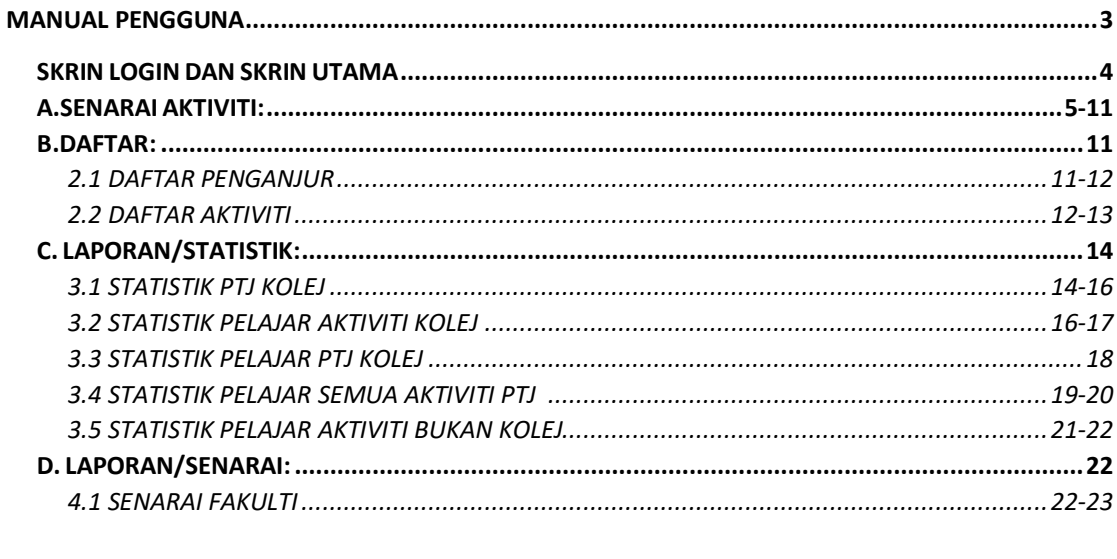

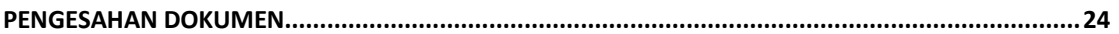

# <span id="page-2-0"></span>MANUAL PENGGUNA

1.1 Sistem Pendaftaran Kehadiran Aktiviti Pelajar versi 3.0 akan digunakan oleh pihak KOLEJ.

1.2 Pengguna yang akan terlibat dengan proses ini adalah :

i. Pentadbir Sistem (Pihak Bahagian ICT) Pentadbir bertanggungjawab mendaftar Penyelia Sistem mengikut PTJ masing-masing dan selenggara sistem.

ii. Penyelia Sistem (Pihak Bahagian KOLEJ) Penyelia Sistem bertanggungjawab mendaftar Penganjur, mendaftar Aktiviti yang ingin dijalankan. Penyelia Sistem boleh memapar report/statistik mengikut PTJ masing-masing.

iii. Pelajar (UiTM) Pelajar perlu mendaftar kehadiran dengan memasukkan nombor pelajar dan daftar kehadiran.

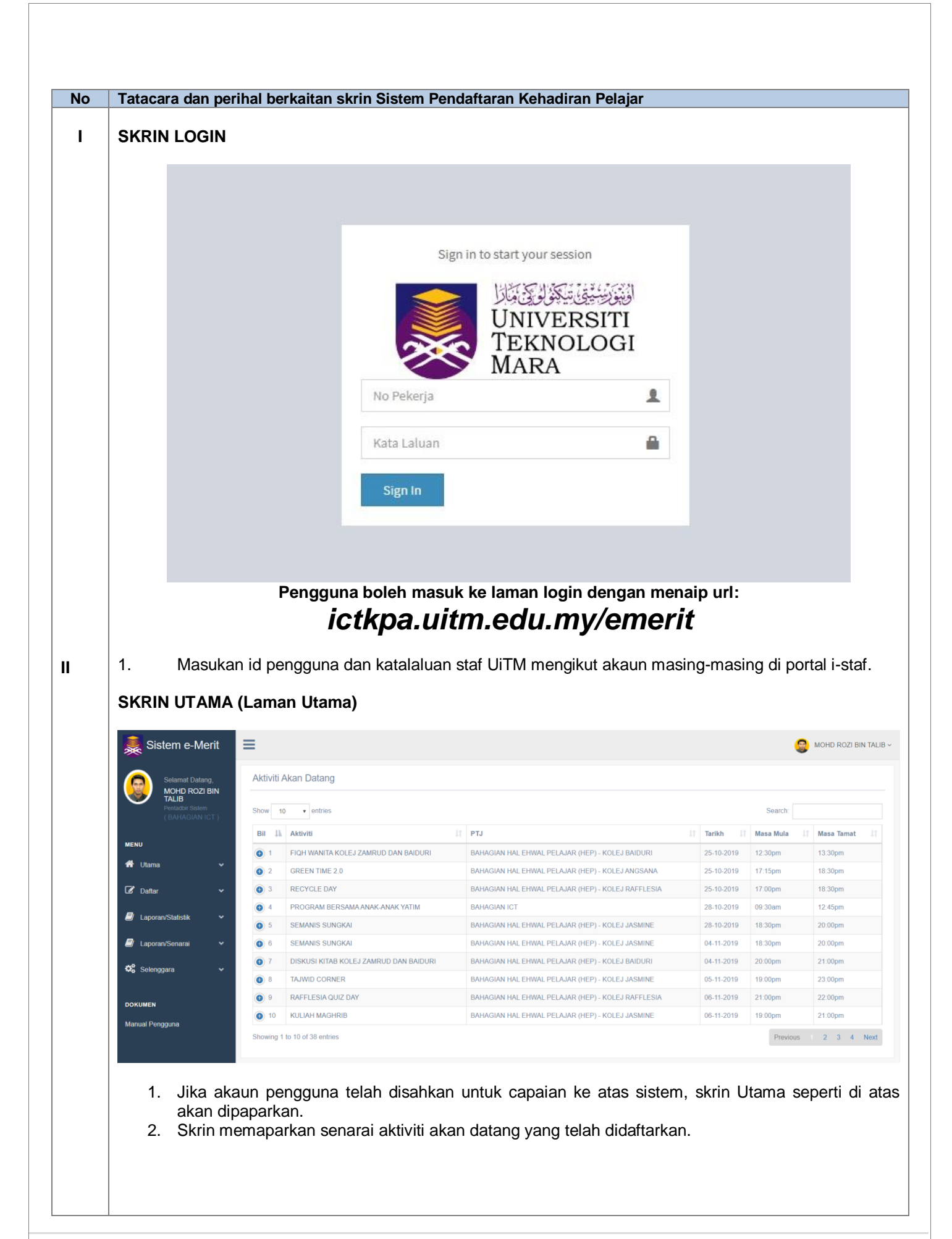

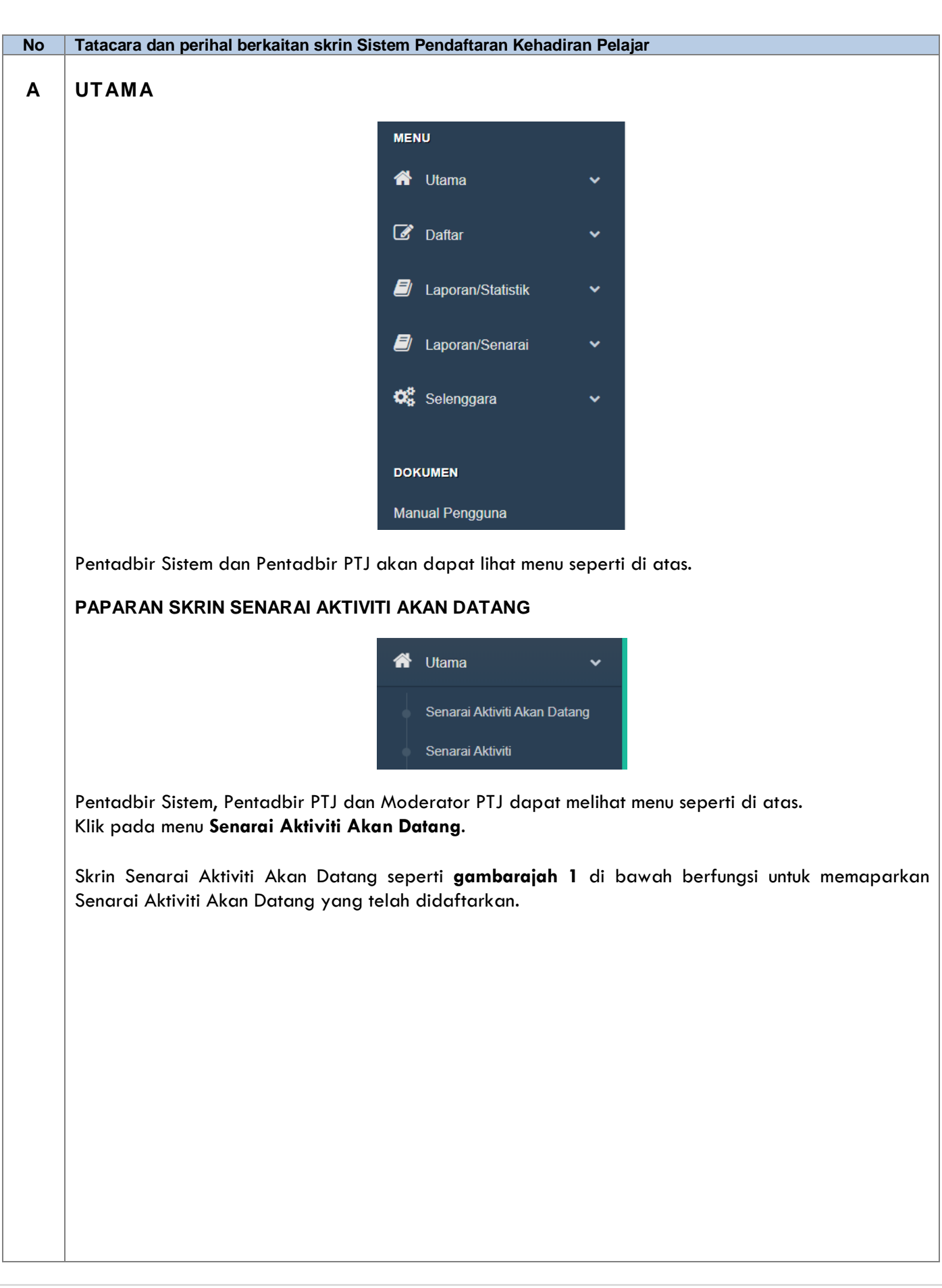

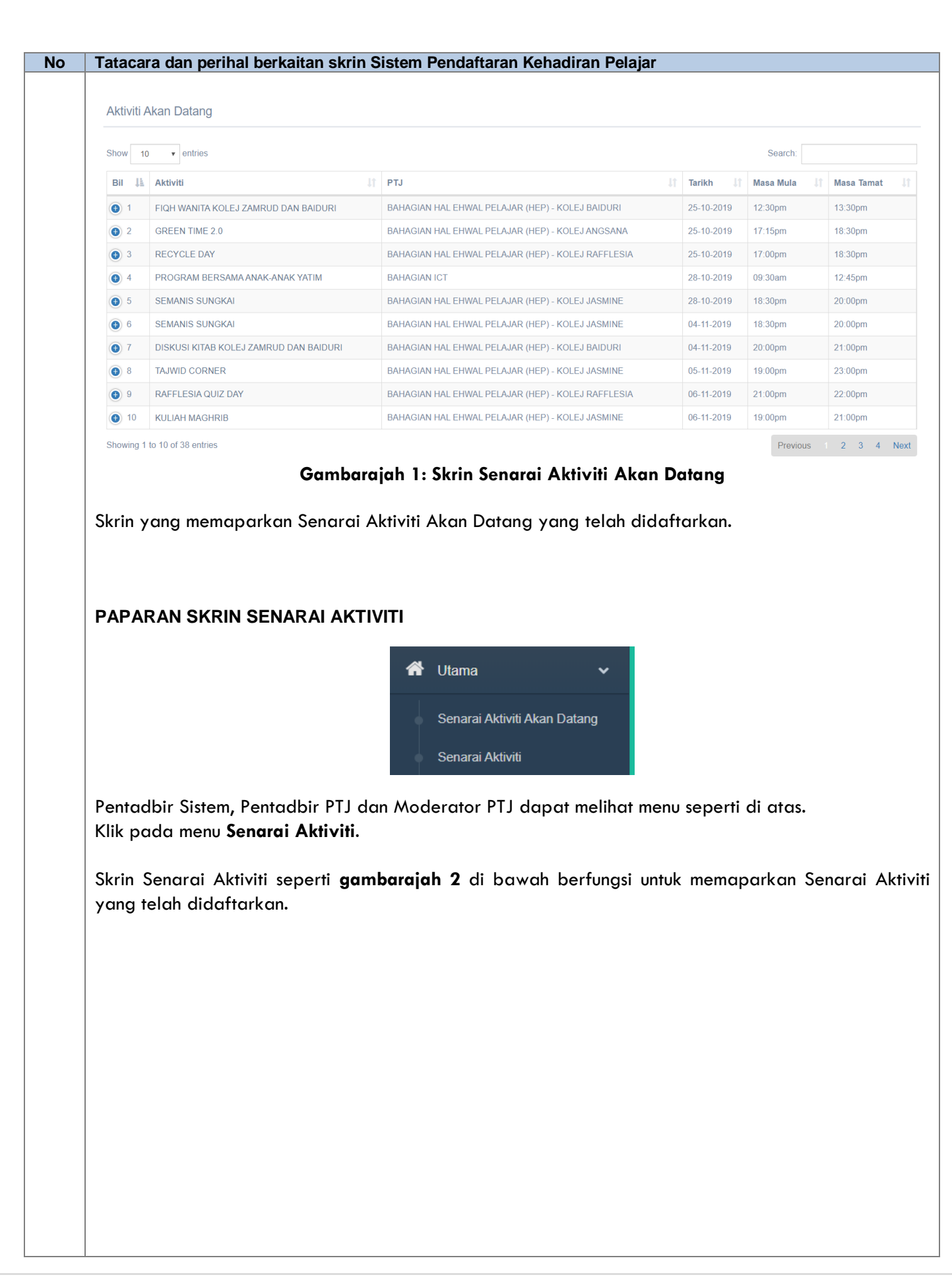

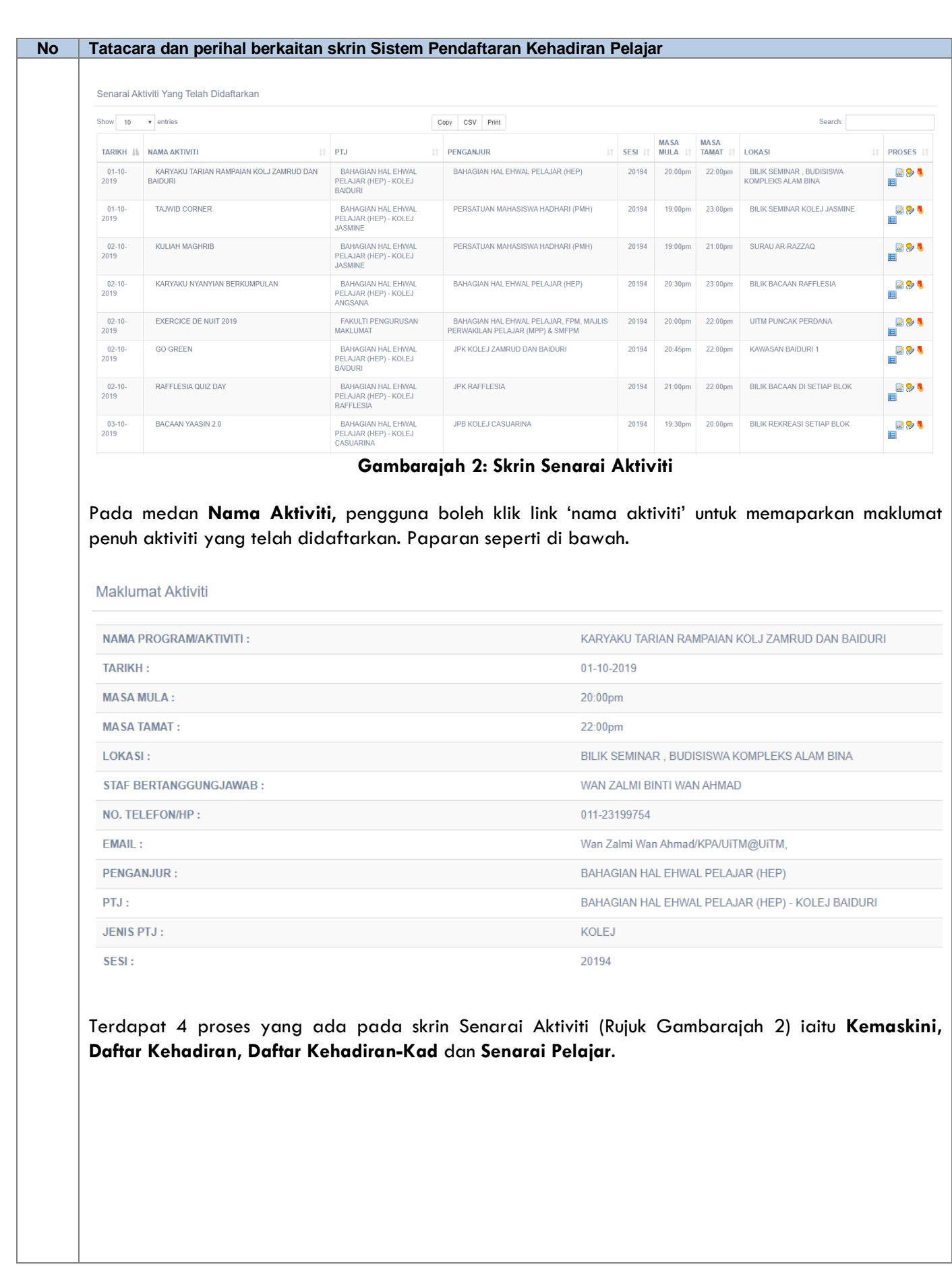

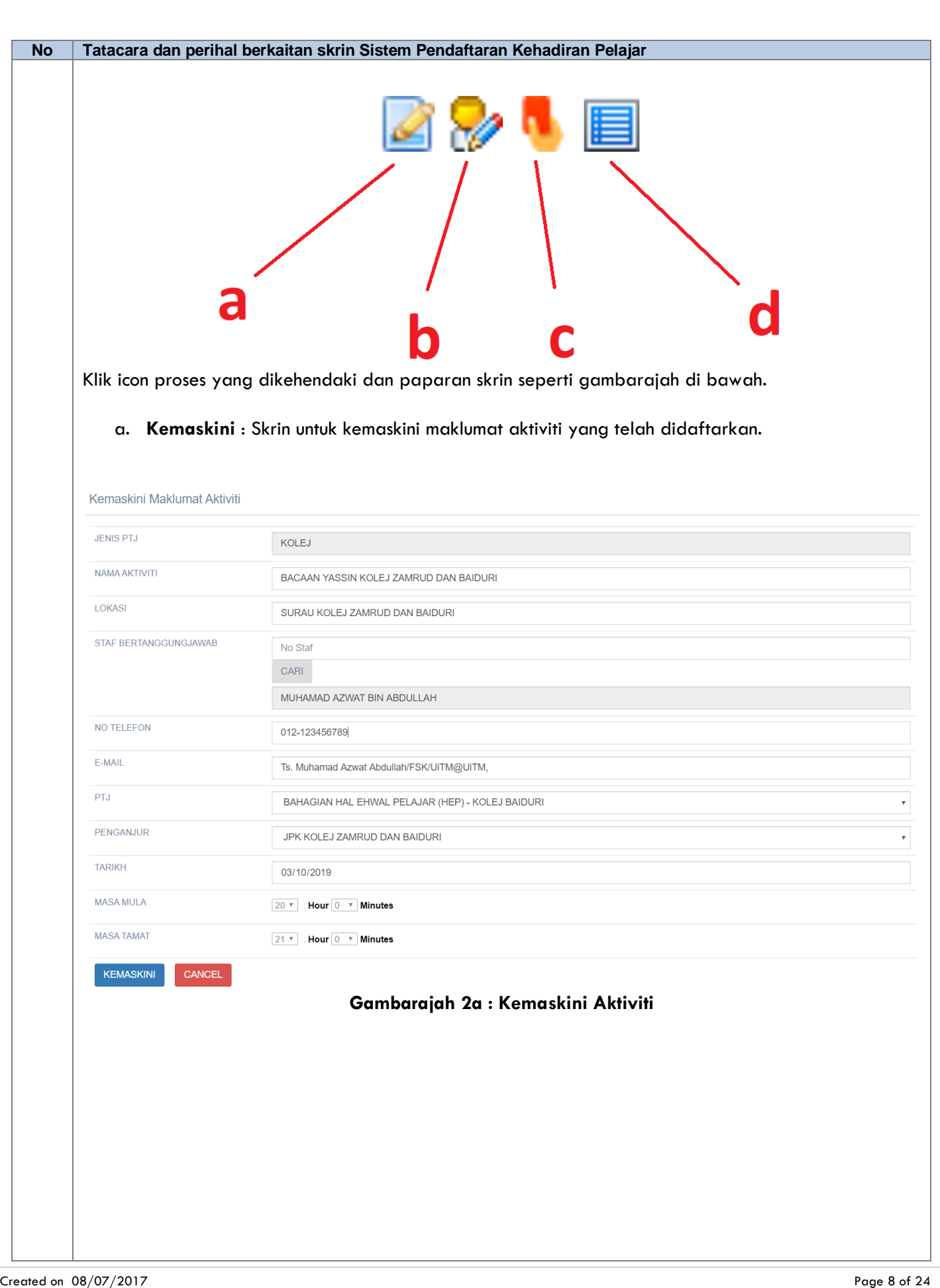

Updated on 25/10/2019

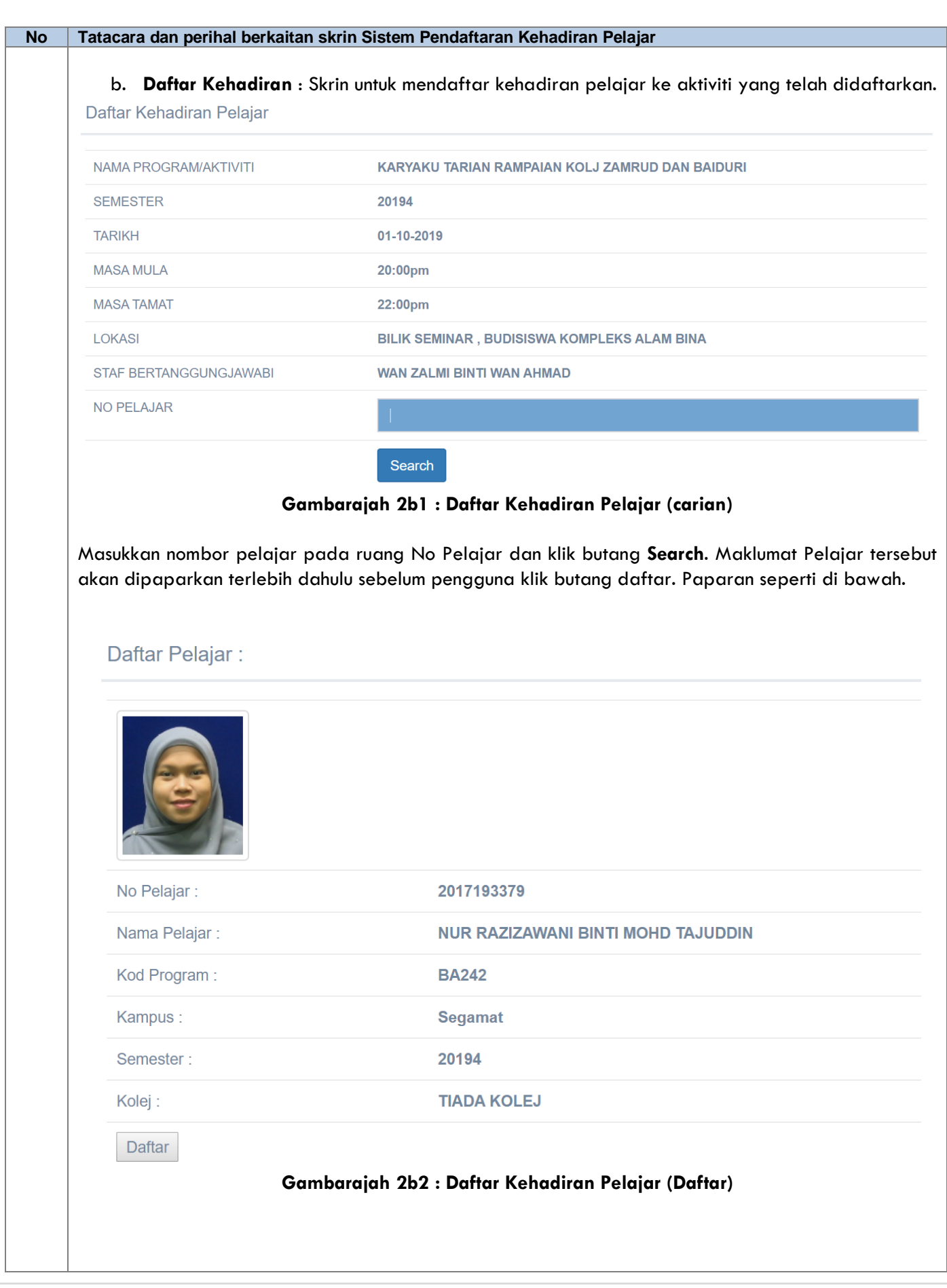

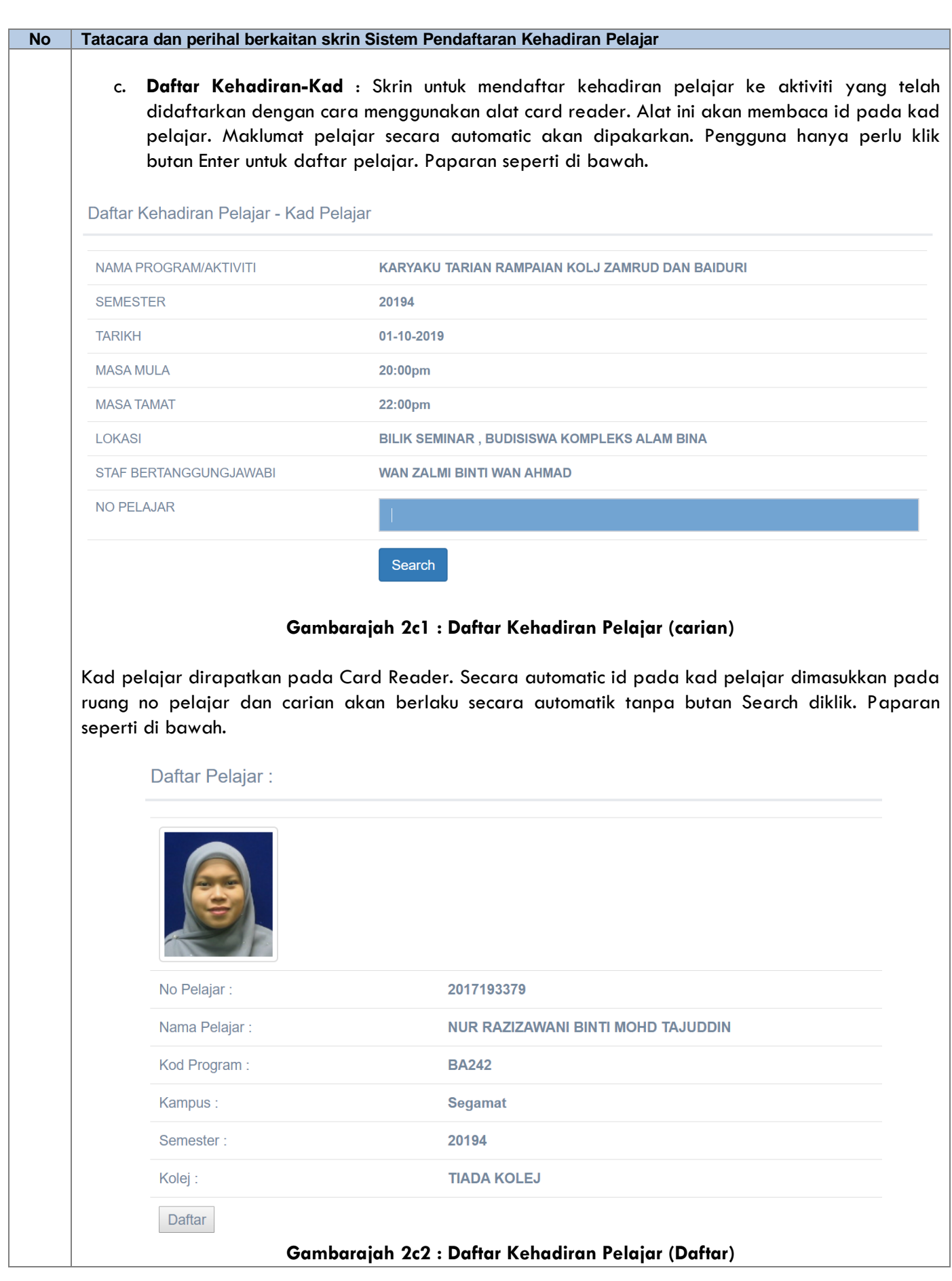

<span id="page-10-1"></span><span id="page-10-0"></span>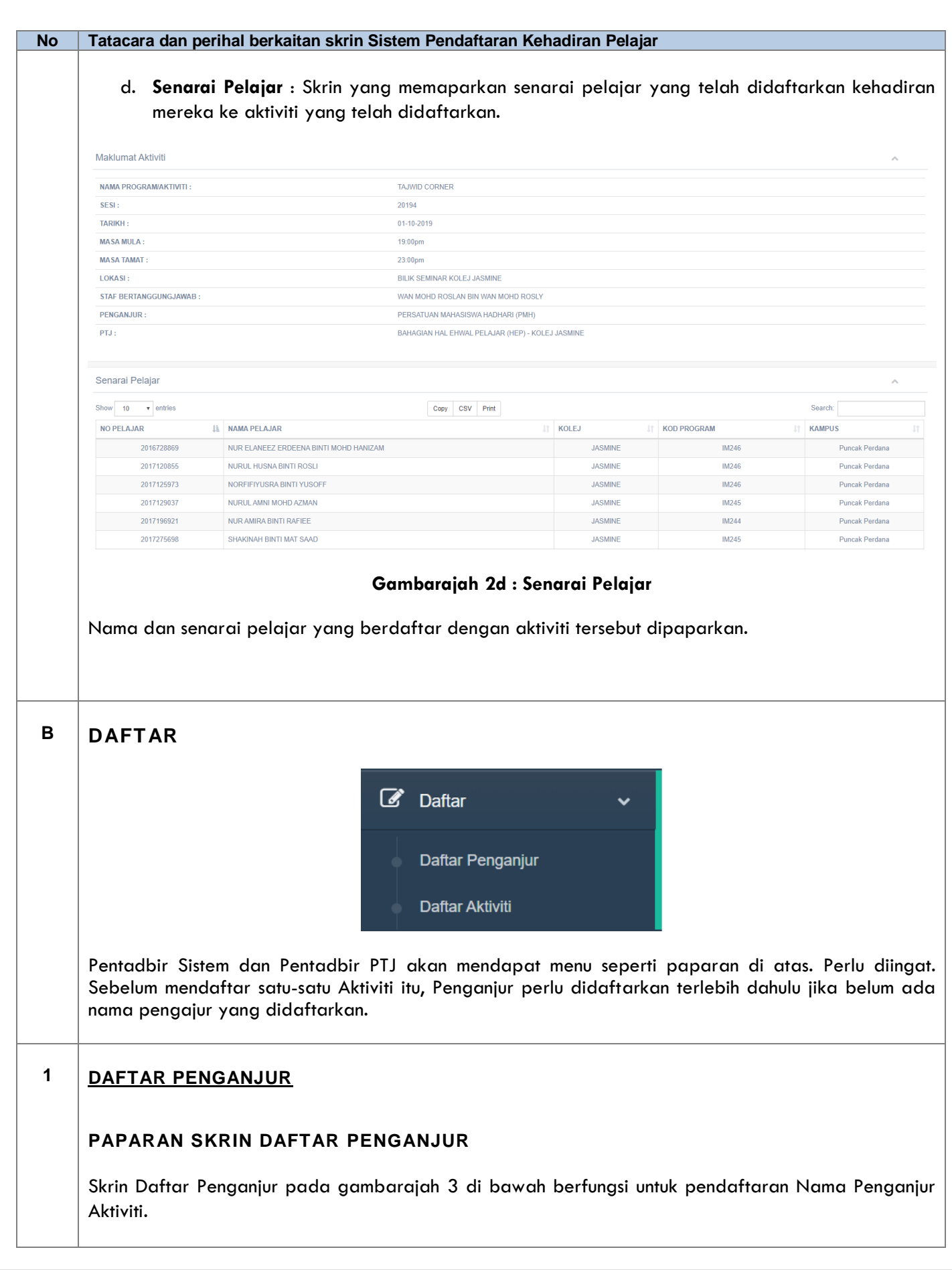

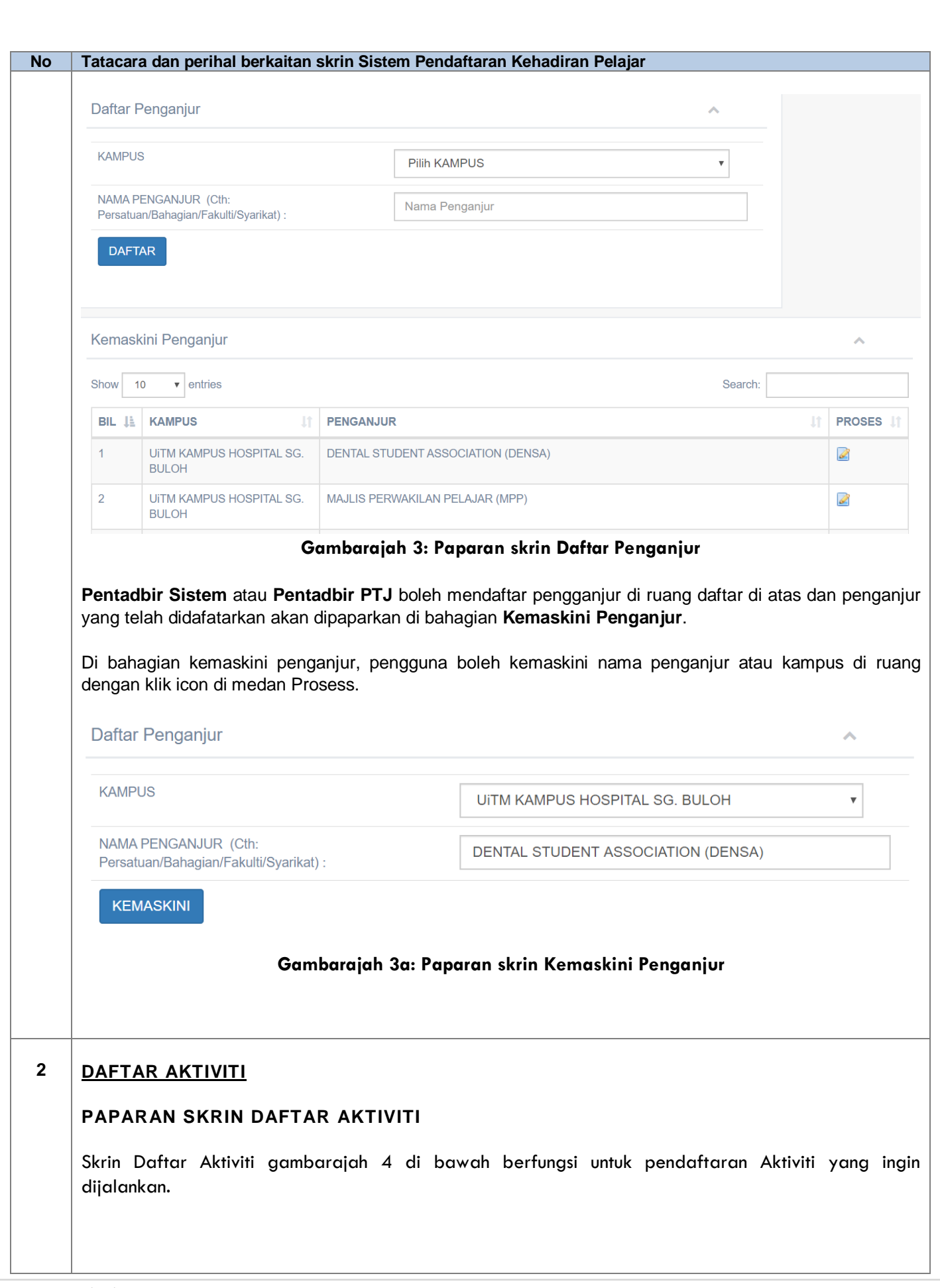

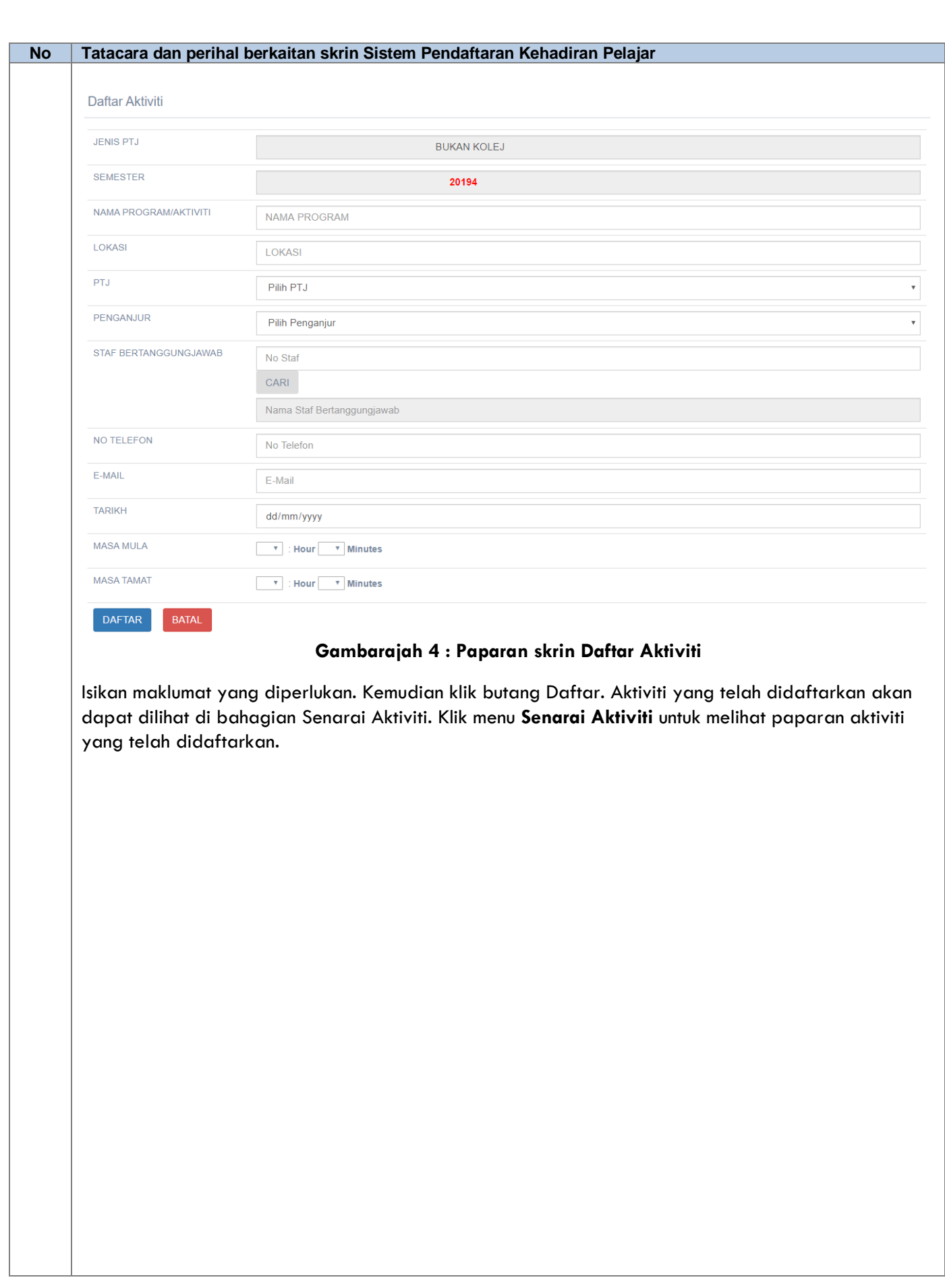

<span id="page-13-1"></span><span id="page-13-0"></span>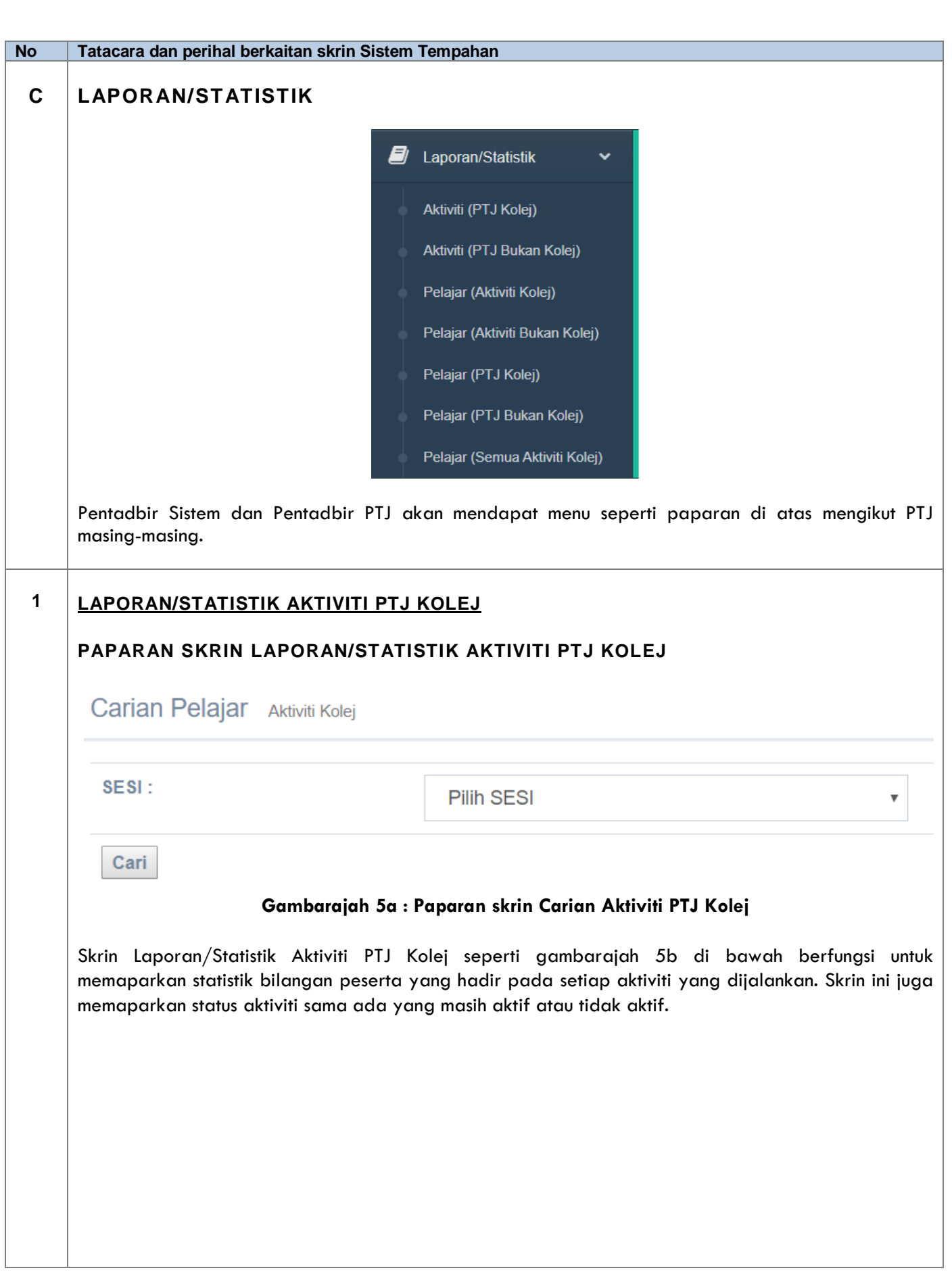

#### **No Tatacara dan perihal berkaitan skrin Sistem Pendaftaran Kehadiran Pelajar**

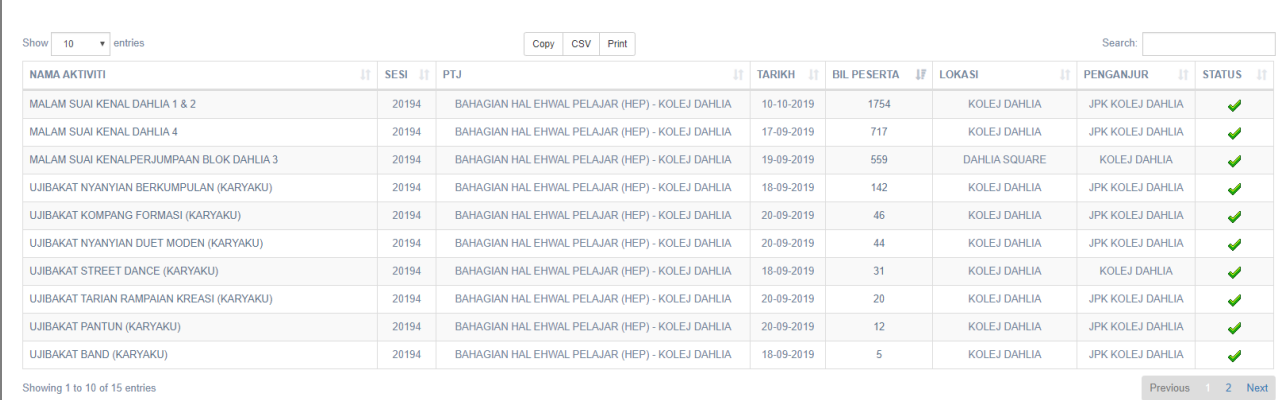

#### **Gambarajah 5b : Paparan skrin Laporan/Statistik Aktiviti PTJ Kolej**

Pengguna sistem boleh klik pada maklumat di medan Nama Aktiviti dan Bilangan Peserta untuk memaparkan senarai pelajar yang hadir ke Aktiviti yang dijalankan. Paparan adalah seperti gambarajah 5c dan 5d di bawah.

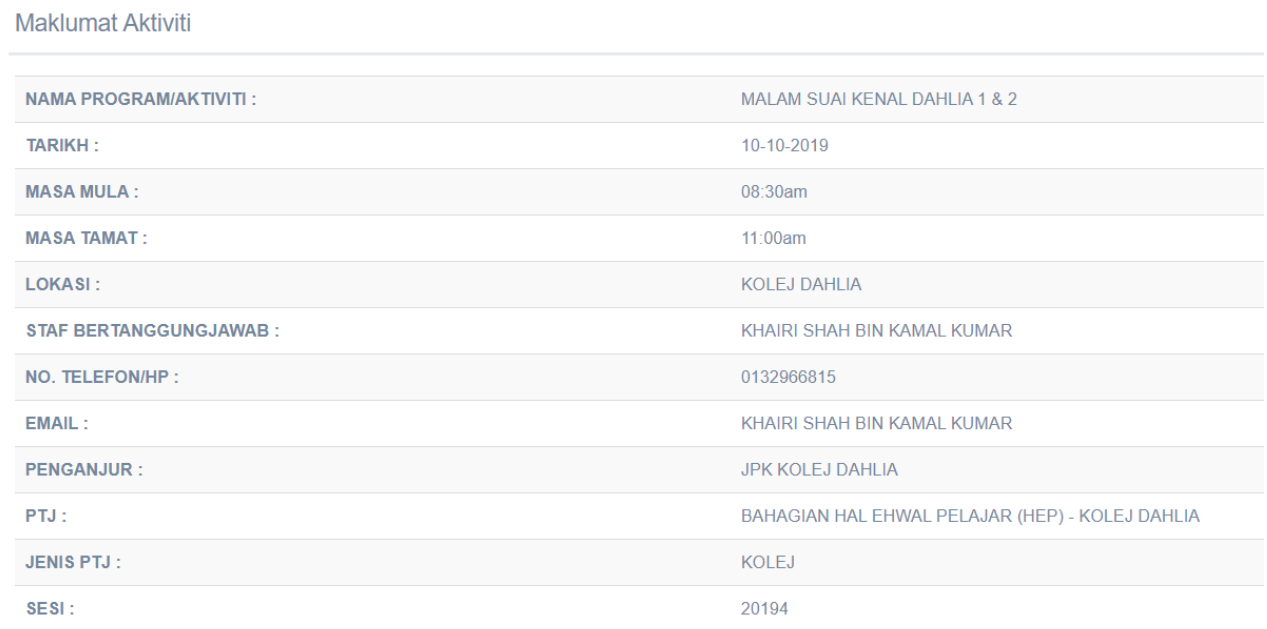

#### **Gambarajah 5c : Paparan Maklumat Aktiviti**

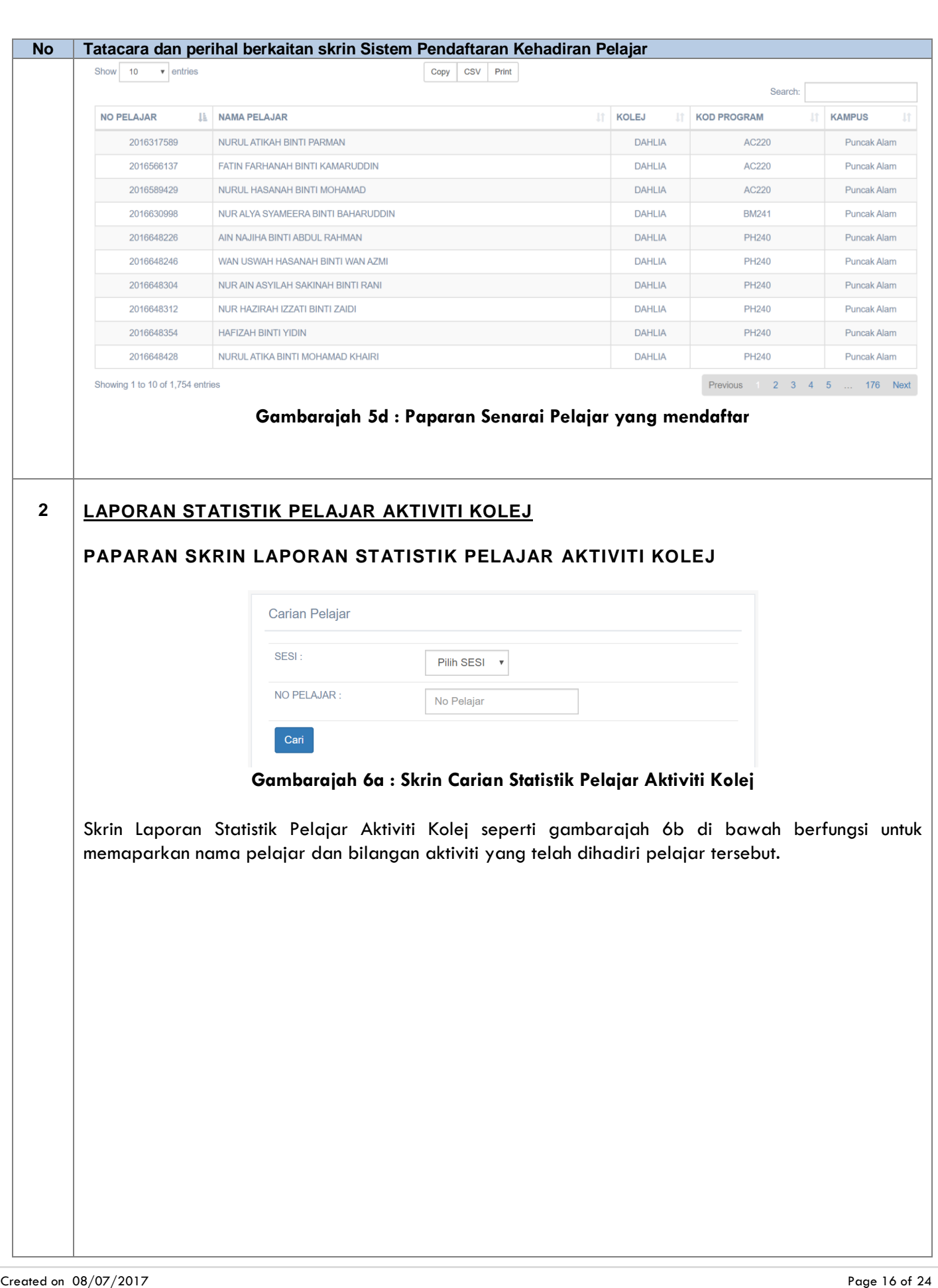

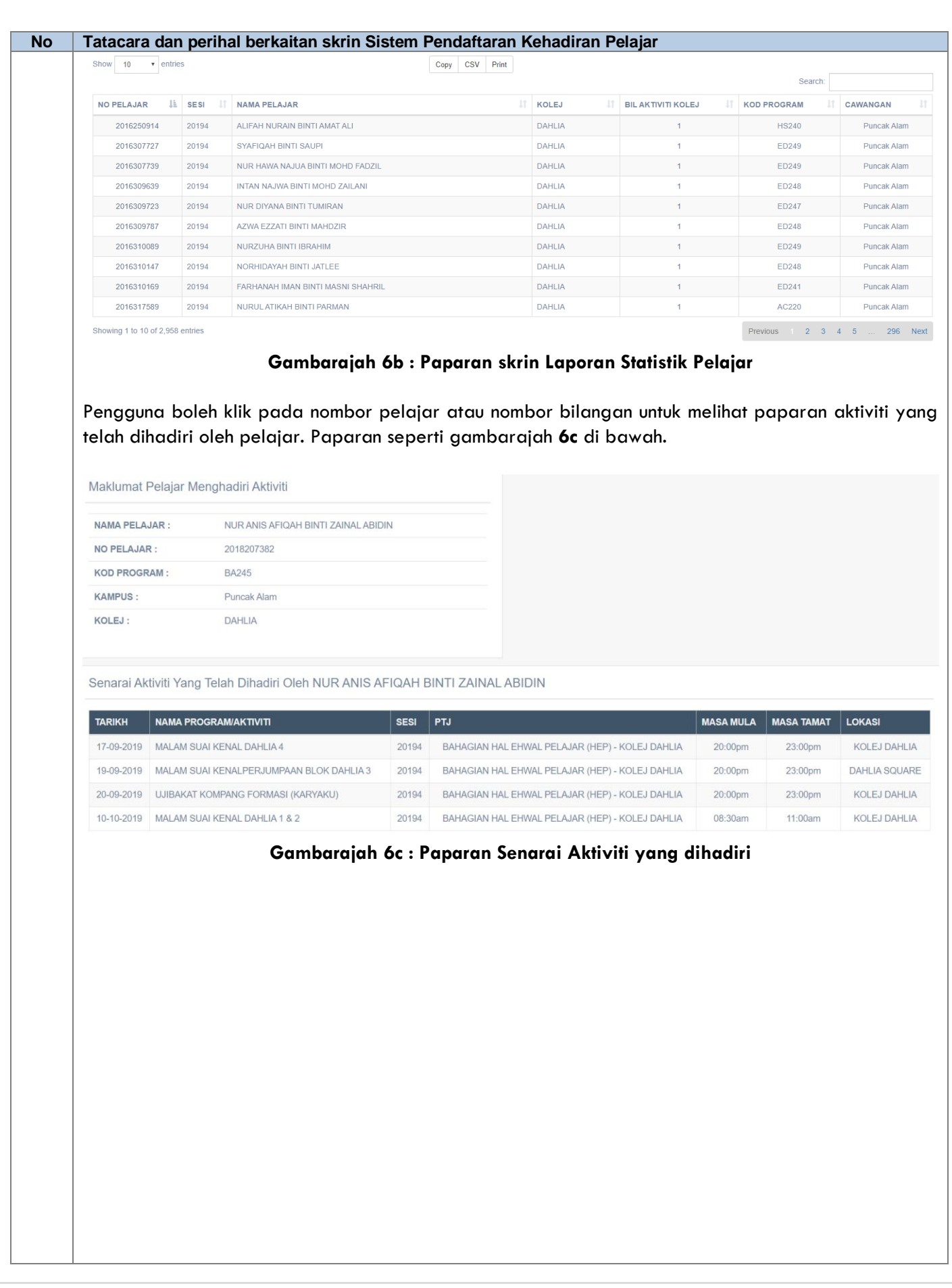

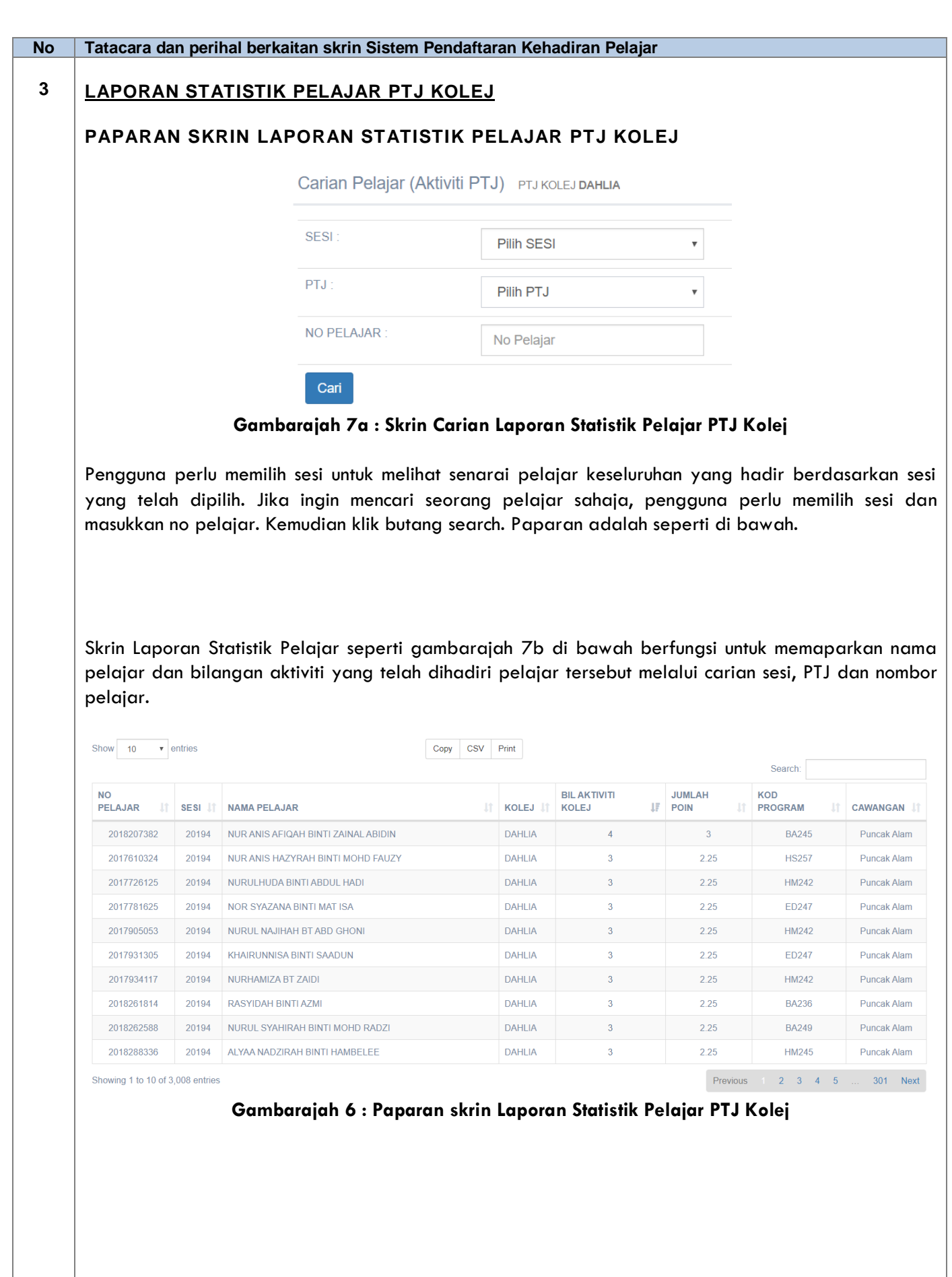

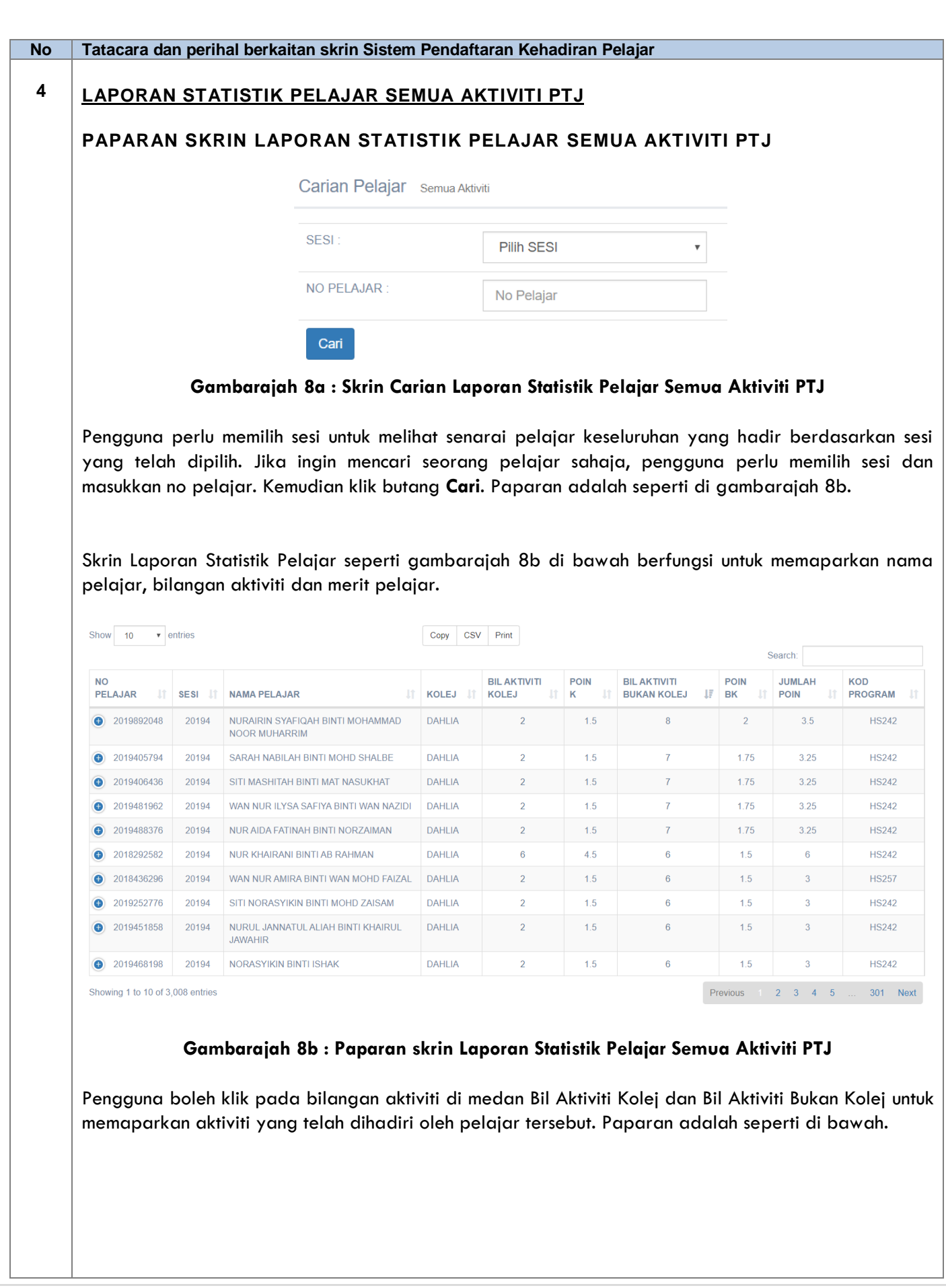

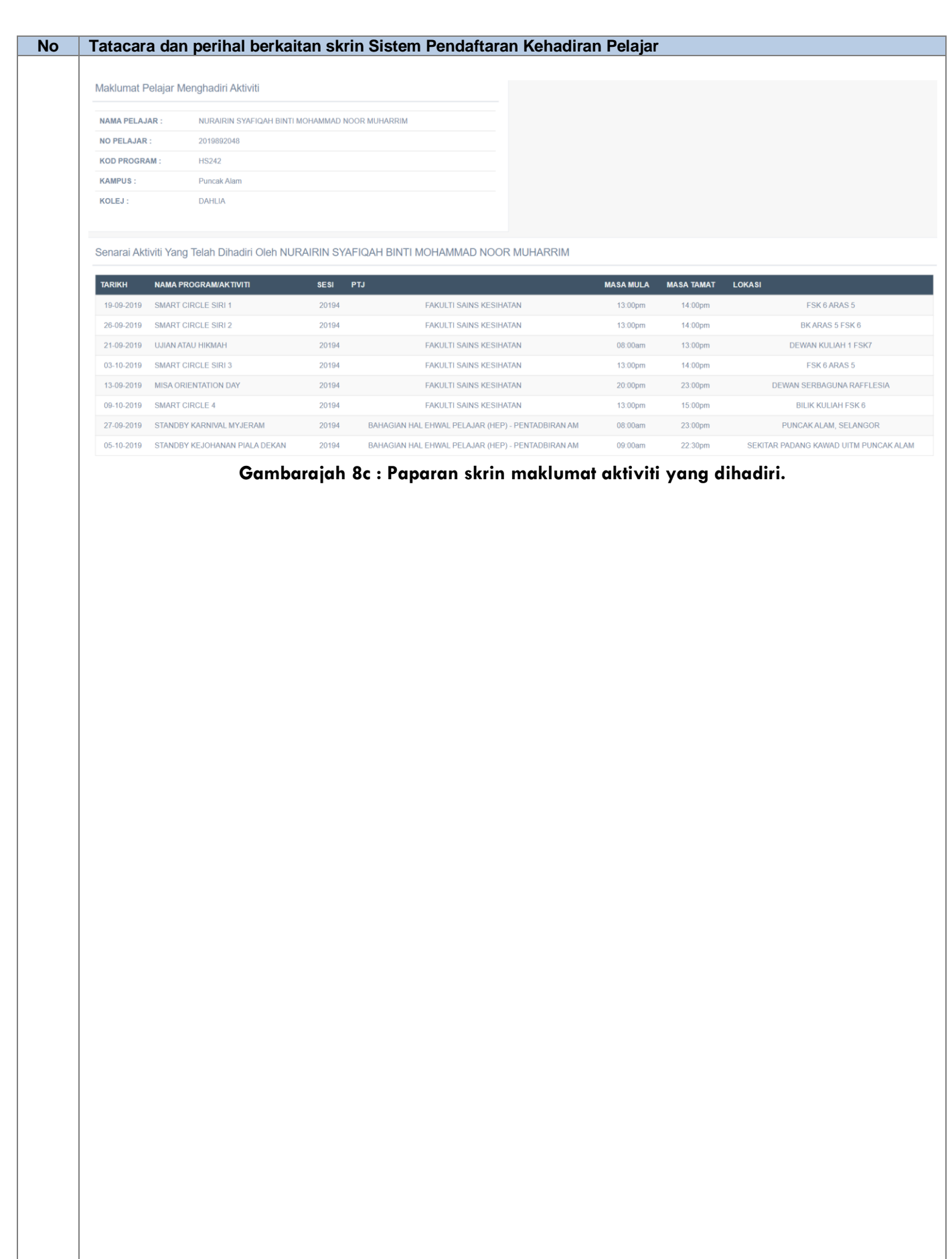

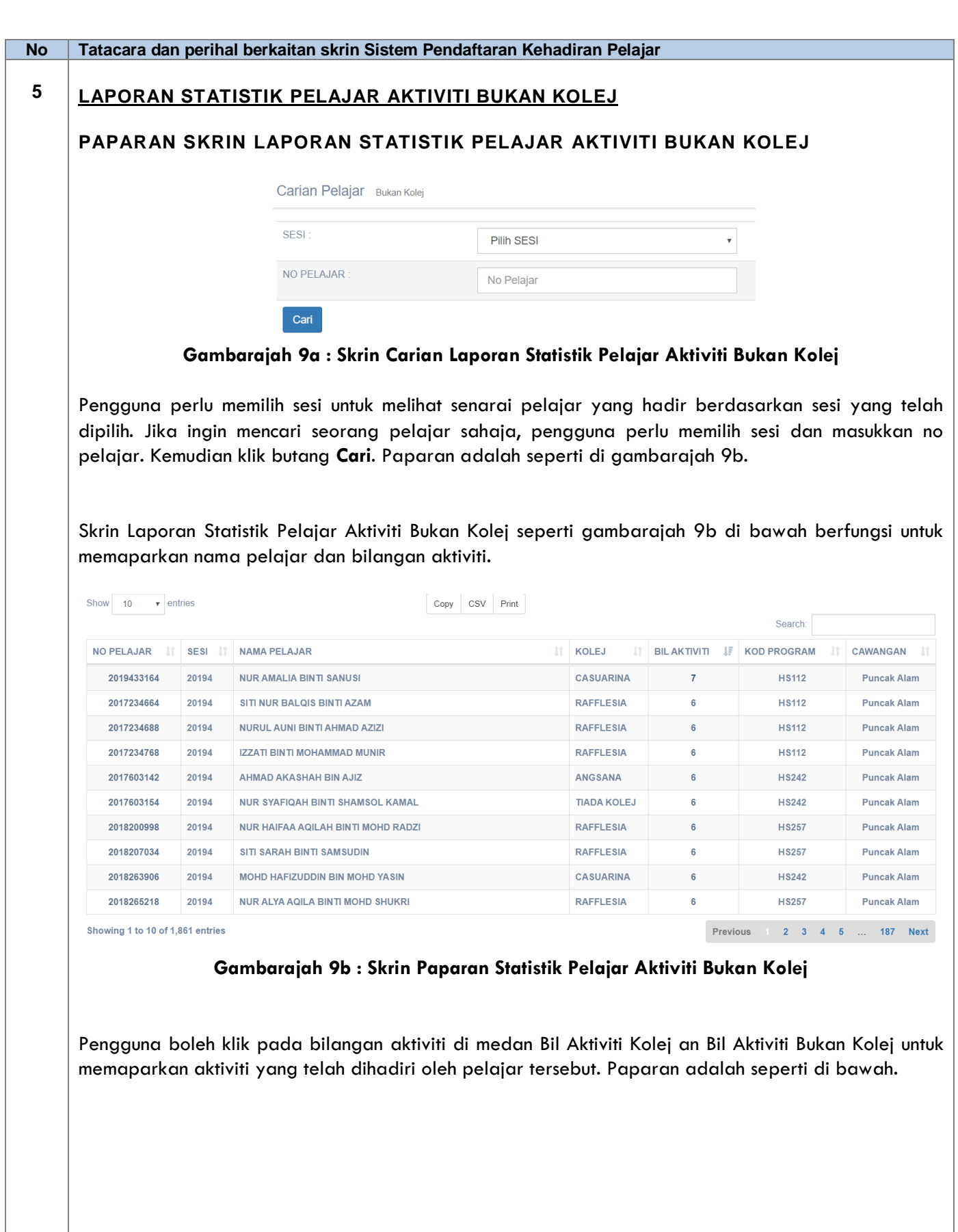

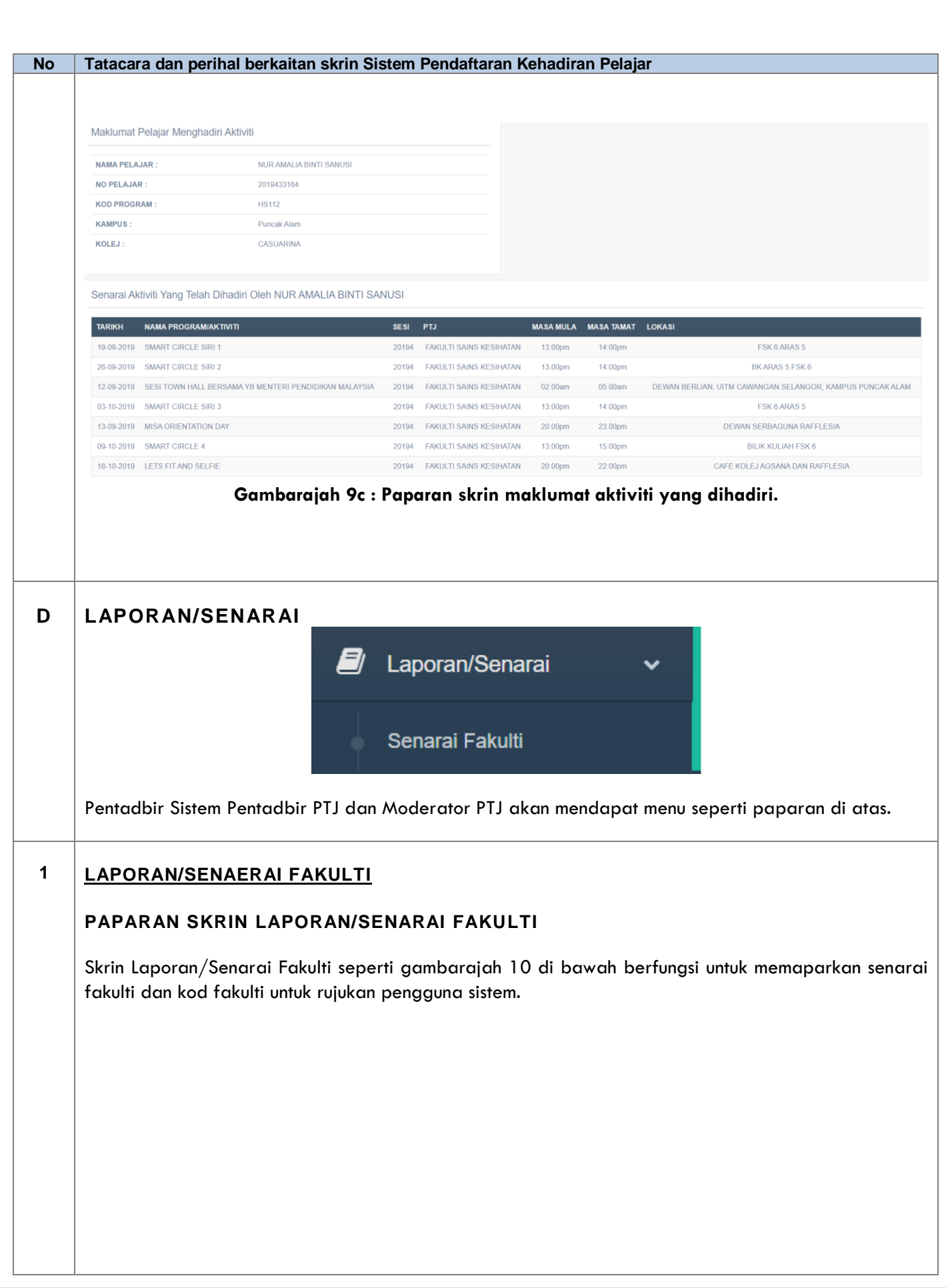

<span id="page-22-0"></span>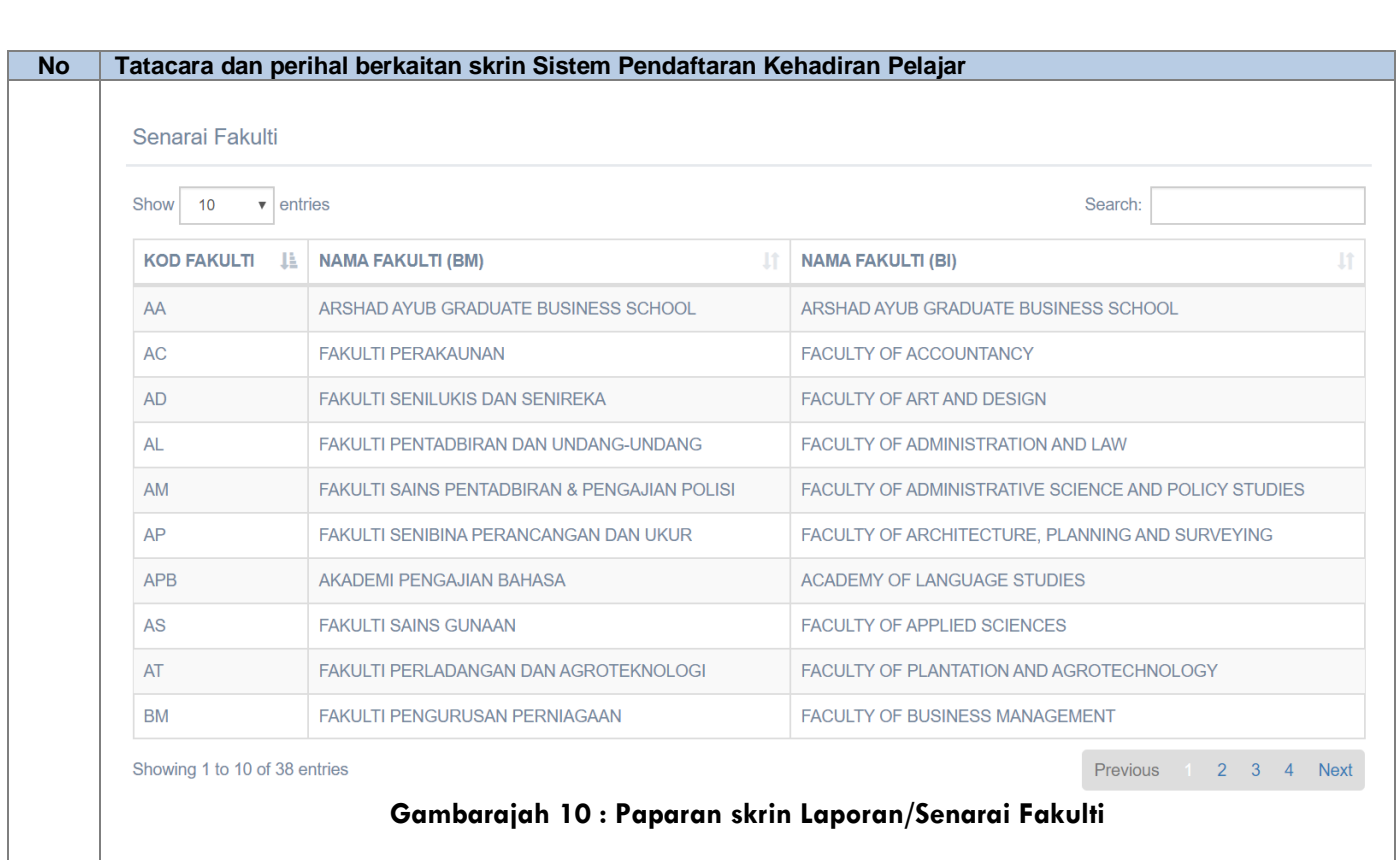

## PENGESAHAN DOKUMEN

#### **Penyediaan**

Dokumen ini disediakan oleh:

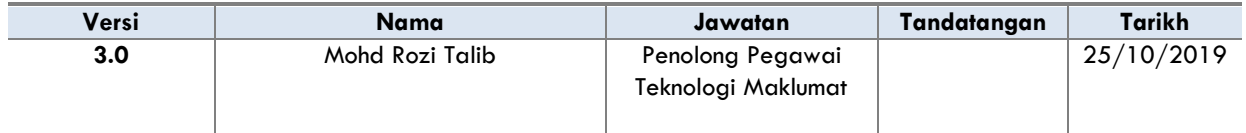

#### **Semakan**

Dokumen ini disemak dan disahkan oleh:

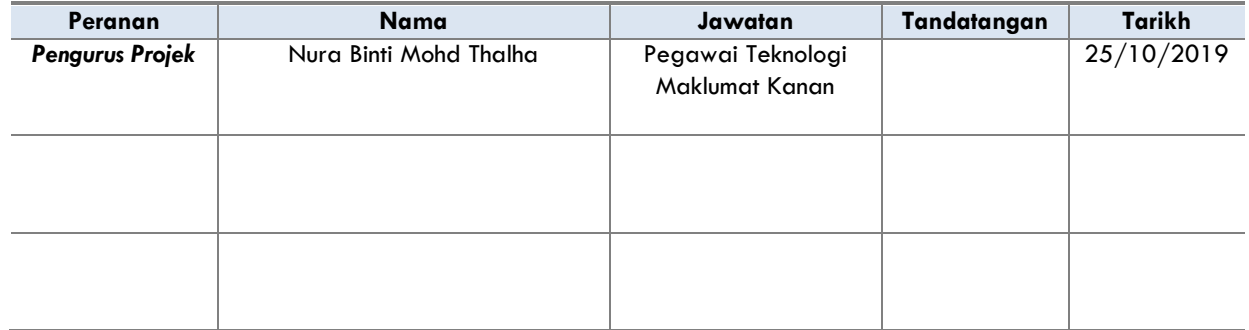